# Documentation de Papp 1.36

Thierry Bousch <br/>bousch@topo.math.u-psud.fr> Liste Papp-FFO <ffo-papp@yahoogroupes.fr> Emmanuel Lazard <Emmanuel.Lazard@katouche.fr>

Septembre 2012

## 1 Introduction

PAPP est un programme d'appariements, c'est-à-dire quelque chose qui est censé simplifier le travail des arbitres. Il permet d'inscrire des joueurs, d'enregistrer les résultats des rondes, de calculer des appariements, et de produire en sortie des fichiers utilisables pour le calcul du classement national des joueurs (improprement appelé "classement Elo").

PAPP offre également une mini-base de données permettant de retrouver les numéros Elo des joueurs (s'ils en ont un), et le calcul des appariements est entièrement paramétrable.

PAPP est écrit en ANSI C, tout particulièrement pour le GCC. Le manuel a été écrit en L<sup>AT</sup>EX. Les analyses lexicale et syntaxique utilisent Flex et Bison de la "fondation du logiciel libre".

## 2 Premier contact

L'executable s'appelle papp, papp.exe ou Papp MacOS X selon le système d'exploitation. Au lancement, PAPP cherche un fichier de configuration et vous affiche un message correspondant. Il cherche ensuite si vous avez un tournoi en cours (présence d'un fichier intermédiaire, voir section 2.4). Si c'est le cas, PAPP affiche ses caractéristiques, sinon il vous les demande. Ensuite, le menu principal apparaît.

Toutes les commandes sont accessibles par une touche ; s'il s'agit d'une lettre, aucune distinction n'est faite entre majuscule et minuscule. Il n'est pas nécessaire de taper [Return] ensuite, de même que ce n'est pas nécessaire dans les autres menus, ni après les questions Oui/Non.

Expérimentez un peu, ce n'est pas dangereux ; PAPP protestera chaque fois que vous pressez une touche invalide (montez le son si nécessaire). La plupart des commandes seront sans effet parce qu'aucun joueur n'est encore inscrit. Tapez donc 'I' pour inscrire des joueurs.

## 2.1 Inscriptions

En réponse au prompt Nom & Prenom :, vous pouvez commencer à taper le nom d'un joueur, par exemple 'willi', puis appuyez sur la touche [Tab] ; PAPP affiche alors la liste de tous les joueurs dont le nom commence par 'willi', à savoir WILLIAM (Jacquart), WILLIAMS Anthony, WILLIAMS Eddie et WILLIAMSON Tim. Vous remarquez que le tampon d'entrée contient maintenant WILLIAM, parce que PAPP a complété le nom jusqu'à ce qu'une ambiguïté apparaisse — ici, il ne sait pas si la lettre suivante est une espace ou un 'S'. Effacez le tampon avec [Backspace] ou [Esc], et tapez laz, puis [Tab]. Cette fois-ci, il n'y a qu'une complétion possible : LAZARD Emmanuel, et il ne reste qu'à confirmer avec [Return].

Maintenant, entrez le nom d'un nouveau joueur (utilisez [Tab] pour vérifier qu'il n'est pas déjà dans la base). PAPP vous demandera confirmation (vous auriez pu faire une erreur de frappe), puis la nationalité du joueur (tapez simplement [Return] s'il s'agit du pays par défaut) de manière à lui attribuer un numéro. Le joueur sera alors ajouté à la base.

Amusez-vous quelque temps à inscrire des joueurs et à vous promener dans la base. Quand vous en aurez assez, tapez simplement [Return] (ou Ctrl-C) en réponse au prompt. Une fois revenu au menu principal, vérifiez la liste des inscrits avec 'L'.

## 2.2 Appariements

Si vous tapez 'V', vous verrez la liste de tous les inscrits, un par ligne. C'est parce qu'ils ne sont pas encore appariés. Il est possible de les apparier manuellement avec 'M', ou de demander à PAPP d'apparier tous les joueurs qui ne l'ont pas encore été (sauf un, s'il y en a un nombre impair) avec 'A'. Tapez donc sur 'A' : peu après apparaît la liste des appariements ; cette fois-ci, il y a deux joueurs sur chaque ligne (sauf sur la dernière si le nombre de joueurs est impair). Cela signifie que l'appariement est complet.

Si des retardataires arrivent après que les appariements de la premiere ronde ont été annoncés, l'arbitre est libre de les accepter ou non ; mais en ce qui concerne PAPP, il n'y a aucune difficulté : vous revenez au menu principal, vous inscrivez les joueurs, et puis vous tapez 'A' pour compléter les appariements. Il est possible d'inscrire des nouveaux joueurs pour une ronde donnée tant que les résultats de cette ronde n'ont pas été entièrement entrés et validés, ce qui laisse de la marge.

## 2.3 Entrée des résultats

Lorsque la ronde se termine et que les petits coupons commencent à arriver sur le bureau, sélectionnez l'option 'R' pour entrer les résultats. Le prompt Joueur & Score : s'affiche alors ; pour entrer un coupon, tapez le nom (ou le début du nom, ou le numéro) de l'un des joueurs, suivi de son score, séparés par un espace. PAPP vérifiera le nom ou le numéro du joueur désigné, s'étonnera si le coupon avait déjà été rentré, puis affichera le coupon rempli. En cas d'erreur, vous pouvez effacer un coupon en tapant le signe '-' suivi du nom de l'un des joueurs de la partie (ou, si vous préférez, en tapant le numéro de l'un des joueurs suivi de la lettre 'e' — l'espace entre les deux est facultatif). Il est possible d'entrer les scores sous forme relative ; ainsi, '145+4', '145=' et '145-6' signifient que le joueur 145 a fait quatre pions de plus que son adversaire, a égalisé, ou a perdu de six pions, respectivement — ici encore, il n'est pas nécessaire de séparer le numéro du joueur de son score, parce qu'il n'y a pas d'ambiguïté possible.

Si vous n'êtes pas sûr des informations portées sur un coupon (notamment l'orthographe ou le numéro Elo d'un joueur), ou si vous n'avez pas de coupon du tout, par exemple parce qu'on vous a donné le résultat oralement, tapez sur [Tab] : PAPP affichera alors tous les coupons, d'abord ceux qui ont été entrés, puis ceux qui restent à entrer. Ainsi, même si la liste des coupons est trop longue pour tenir sur l'écran, au moins le bas de la liste sera lisible. Une autre solution moins commode consiste à revenir au menu principal, puis à choisir l'option 'V' pour voir les appariements et les résultats partiels.

PAPP vous signalera quand les résultats seront complets. Relisez-vous (éventuellement en utilisant [Tab] pour vous rappeler des coupons entrés quelque temps avant), et si tout semble correct, tapez simplement un '!' en réponse au prompt, puis [Return] ; après avoir enregistré les résultats, PAPP vous affichera le nouveau classement.

A des fins de test, j'ai ajouté dans le même sous-menu une option '?' pour tirer aléatoirement les résultats des rondes — plus précisement, de celles dont les résultats n'ont pas encore été entrés. C'est surtout intéressant quand PAPP connaît le classement des joueurs, car il peut estimer raisonnablement les probabilités relatives de gain.

## 2.4 Chargement et sauvegarde

Il n'y a pas d'option "Charger" ou "Sauver". Les sauvegardes sont faites quand c'est nécessaire (voir le chapitre "Mode de sauvegarde" pour plus de détails) et lorsqu'on quitte le programme. Quand on relance PAPP, celui-ci relit le fichier intermédiaire précédemment créé sur le disque (celui-ci aura pour nom papp-internal-workfile.txt, typiquement) et se remet exactement dans l'état où il était la dernière fois qu'on l'a quitté.

Ceci a une conséquence importante : avant un nouveau tournoi, il faut penser à effacer ce fichier du disque, sinon PAPP se remettrait dans l'état ou il était après la dernière ronde du tournoi précédent, ce qui n'est généralement pas l'effet recherché.

## 2.5 Appariements manuels

Il est possible de forcer manuellement les appariements avec 'M'. Pour des raisons de place disponible sur l'écran, il ne m'a pas semblé possible de donner les noms complets des joueurs "en clair". Les joueurs sont donc représentés par les huit premiers caractères de leur nom, suivi de leur numéro (entre parenthèses) ; heureusement, il est possible d'afficher la liste "en clair" des joueurs et des appariements sans revenir au menu principal, puisque les options 'L', 'V' et 'F' sont également disponibles dans ce sous-menu.

PAPP affiche d'abord les couples de joueurs appariés (comme toujours, le premier joueur a les noirs), puis les joueurs non appariés. Ces deux listes sont mises à jour après chaque opération. Il y a trois opérations possibles :

- 'Z' : détruit tous les appariements. Cette commande ne prend aucun argument, mais PAPP vous demandera confirmation.
- 'D' : découpler un joueur. Cette commande prend un argument, qui est le nom ou le numéro du joueur. Si ce joueur était apparié, son appariement est détruit. Sinon, la commande est sans effet. Comme toujours lorsque PAPP vous demande un nom de joueur, vous pouvez entrer seulement les premières lettres de son nom, ou obtenir une complétion du tampon d'entrée en appuyant sur la touche [Tab].
- 'A' : apparier deux joueurs. PAPP vous demande successivement le nom (ou le numéro) du joueur noir, puis du joueur blanc. Si ces joueurs étaient déjà appariés, leurs précédents appariements sont détruits.

### 2.6 Lecture des résultats

La commande 'L' donne le score et le départage des joueurs à un moment donné du tournoi ; les données affichées ne seront modifiées qu'après que les résultats de la ronde auront été entièrement entrés et validés. Le format d'affichage est le suivant : le rang dans le tournoi, le score puis le départage entre crochets, un éventuel '-' pour indiquer que le joueur est absent (i.e., a abandonné le tournoi), puis le nom, le numéro et la nationalité du joueur.

Il est possible d'obtenir les résultats individuels d'un joueur avec la commande 'F' du menu principal. PAPP affiche alors les appariements et les résultats des rondes précédentes, sous la forme suivante : le numéro de ronde, la couleur du joueur, puis le score de sa partie (eventuellement précédé d'un '+' pour indiquer une victoire ou un '=' en cas de nulle), et enfin le nom et le numéro Elo de son adversaire. Si le fichier des joueurs contient des renseignements supplémentaires sur le joueur, ils sont affichés tels quels en bas de la fiche. Pour PAPP, ce ne sont que des commentaires : aucune interprétation n'est faite. Ces commentaires sont également affichés lors de l'inscription du joueur.

Il est également possible d'afficher des résultats par équipe avec la commande 'T' du menu principal. PAPP considère simplement que tous les joueurs d'un même pays font partie de la même équipe, et affiche donc un classement par équipe dans lequel le score de chaque équipe est obtenu en sommant les scores individuels des joueurs du tournoi ayant cette nationalité.

Si vous avez entré seulement une partie des résultats d'une ronde, vous pouvez vérifier ce que vous avez déjà entré avec la commande 'V' du menu principal (encore une fois, le premier nommé a les noirs).

## 2.7 Autres commandes

La commande 'E' du menu principal produit un fichier Elo qui peut être relu par JECH. A n'utiliser qu'à la fin du tournoi. Vous aurez la possibilité d'ajouter des résultats à ce fichier, comme les scores de finales ou matchs de départage.

La commande 'C' permet de corriger un résultat erroné dans une ronde passée. Pour plus de détails, voyez le chapitre "Correction d'un résultat" plus loin dans ce manuel.

La commande 'S' permet de sauvegarder le classement dans un fichier. Si le nom de fichier commence par un '|' ("pipe"), celui-ci est interprété comme une redirection vers une commande (cette facilité n'est pas disponible sur tous les systèmes d'exploitation). De même, les commandes [Ctrl-V] et [Ctrl-F] permettent de rediriger vers un fichier (ou un pipe) la liste des appariements et la fiche d'un joueur, respectivement. Si vous désirez une sauvegarde automatique, ronde par ronde, des résultats des parties et des classements intermédiaires, voyez le chapitre "Récapitulatif ronde par ronde" plus loin dans ce manuel.

La commande 'X' quitte le programme, en faisant toutes les sauvegardes nécessaires.

La commande [Ctrl-Z] suspend le programme, si le système d'exploitation connaît le "job control".

La commande '&' affiche un petit message de copyright, le numéro de version, la date de compilation, et diverses limitations statiques du programme.

Les commandes '-' et '+' sont utilisées quand un joueur quitte le tournoi, ou revient dans le tournoi après l'avoir quitté. Il est possible de faire sortir ou revenir tous les joueurs en tapant '\*' en réponse au prompt.

La commande 'W' propose d'abord de sauvegarder un tableau complet de tous les résultats au format HTML. Pour chaque joueur, on génère une ligne avec son classement, son nom, son pays, une liste de cellules contenant le détail de chaque ronde (couleur, adversaire, score, points marqués et cumul de points), son total de points et son départage (pour le détail de chaque cellule, voir plus loin le chapitre correspondant). On propose ensuite de générer un tableau complet au format texte (et éventuellement de le sauvegarder) après n'importe quelle ronde. On affiche le numéro du joueur; pour chaque ronde la couleur, le résultat (gain/nulle/perte), l'adversaire; le total de points et le départage. Dans le fichier texte, on sauvegarde en plus le total de pions, le Buchholz, la suite de couleurs jouées (et le total, négatif si on a joué plus de fois les noirs, positif si on a joué plutôt les blancs) et le flottement éventuel à la dernière ronde (u pour  $up$ , on a flotté vers la haut ; d pour down, on a flotté vers le bas). Dans tous les cas, le départage affiché est le Brightwell (voir le chapitre correspondant) ; le total de pions et le Buchholtz sont les valeurs exactes, sans tenir compte des règles spéciales du départage de Brightwell (par exemple, si on joue Bip, le Buchholtz ne change pas et le total de pions est augmenté du score contre Bip indiqué dans le fichier de configuration). Si un joueur a abandonné avant le fin du tournoi, le départage calculé dans le tableau complet au format texte tiendra compte de cela, quelle que soit la ronde affichée.

Enfin, la commande 'N' permet de modifier la nationalité d'un joueur. Cela peut par exemple être utile si l'on veut créer des équipes non strictement nationales : imaginons que nous ayons six joueurs américains que l'on veut répartir en deux équipes de trois, il suffit de changer pour la durée du tournoi la nationalité de trois d'entre eux en 'USA2' pour que le classement par équipe fasse la distinction entre les équipes 'USA' et 'USA2'.

## 3 Appariements automatiques

C'est ce qui se cache derrière la commande 'A' du menu principal. Tout d'abord, insistons sur le fait que 'A' ne fait que *compléter* les appariements déjà existants ; en aucun cas cette commande ne peut modifier les appariements précédemment choisis, que ce soit par l'utilisateur ou par PAPP lui-même. En particulier, si les appariements sont déjà complets, alors 'A' n'a pas d'autre effet que d'afficher, et éventuellement imprimer, la liste des appariements.

Les appariements sont toujours calculés par optimisation (même à la première ronde). Tout d'abord, si le nombre de joueurs est impair, on ajoute un joueur fictif (Bip) ; on peut donc supposer qu'il y a 2n joueurs. On détermine ensuite, pour chaque couple  $(i, j)$  de joueurs, une pénalité, c'està-dire un nombre réel positif  $p_{ij}$  exprimant dans quelle mesure il n'est pas souhaitable que le joueur i joue (avec les noirs) contre le joueur j. Puis, on cherche l'appariement  $(i_1, j_1), (i_2, j_2), \ldots, (i_n, j_n)$ , minimisant la pénalité totale

$$
Penalite\_totale = \sum_{k=1}^{n} p_{i_k j_k}
$$

Ceci est un problème classique de théorie des graphes (recherche d'un couplage de poids maximum dans un graphe) qui peut être résolu en temps polynomial, typiquement en  $O(n^3)$ . L'implémentation actuelle de PAPP semble plutôt en  $O(n^4)$ .

## 3.1 Description des pénalités

Les pénalités sont calculées comme suit :

$$
p_{ij} = pen\_couleur(i, \text{NOIR}) + pen\_couleur(j, \text{BLANC}) + pen\_flottement(i, j) + pen\_repetition(i, j) + pen\_chauvinisme(i, j) + pen\_elitisme(i, j)
$$

#### 3.1.1 Pénalités de couleur

Le terme pen couleur (i, couleur) indique qu'il n'est pas souhaitable que le joueur i joue la couleur couleur lors de cette ronde. Notons  $\delta_i$  l'écart chromatique de ce joueur, c'est-à-dire le nombre de fois où il a eu les Noirs moins le nombre de fois ou il a eu les Blancs. Selon qu'il jouera Noir ou Blanc à cette ronde, son écart chromatique deviendra  $\delta_i + 1$  ou  $\delta_i - 1$ , respectivement. On prend donc

$$
pen\_couleur(i, couleur) = \mathbf{p\_coul} \Big[|\delta_i \pm 1|\Big] + pen\_couleur\_repetee
$$

Le terme pen couleur repetee vaut p\_repcl si le joueur avait déjà joué cette couleur à la ronde précédente, et 0 sinon. On a toujours **p** coul[0] = 0.

#### 3.1.2 Pénalités de flottement

Le terme pen  $flottement(i, j)$  dit qu'il n'est pas souhaitable de faire jouer entre eux deux joueurs dont les scores sont trop différents. On prend ici

pen\_flottement(i, j) = 
$$
\mathbf{p}\_
$$
flot[f] + corr\_flot(i) + corr\_flot(j)

où  $f = |S_i - S_j|$  est le flottement entre les deux joueurs, exprimé en demi-points. On a toujours p\_flot[0] = 0. Le terme correctif corr flot(i) vaut +p\_flcum si le joueur flotte alors qu'il avait déjà flotté dans le même sens à la ronde précédente. Il vaut −min\_fac si le joueur flotte dans l'autre sens. Il vaut zéro si le joueur n'a pas flotté à cette ronde ou à la ronde précédente, ou s'il s'agit de la première ronde. Un joueur qui joue contre Bip flotte toujours bas (pour savoir de combien, voir plus bas). Les corrections, si elles sont négatives, ne peuvent excéder en valeur absolue le terme qu'elles sont supposées corriger, si bien que *pen* flottement $(i, j)$  sera toujours positif (voir la section suivante).

#### 3.1.3 Pénalités de répétition

Le terme pen repetition(i, j) empêche de faire jouer entre eux deux joueurs qui se sont déjà rencontrés lors d'une ronde précédente. Si  $i$  et  $j$  ont déjà joué ensemble avec les mêmes couleurs, on ajoute la pénalité p\_mcoul ; s'ils ont déjà joué ensemble avec les couleurs opposées, on ajoute p\_clopp. S'ils ont déjà joué plusieurs parties ensemble, les pénalités ci-dessus s'ajoutent. Enfin, on ajoute la pénalité  $p$  desuite si les deux joueurs se sont rencontrés à la ronde immédiatement précédente.

#### 3.1.4 Pénalités de chauvinisme

Le terme pen chauvinisme $(i, j)$  pénalise les parties entre joueurs d'un même pays : il vaut **p** chauv[numero ronde] si i et j sont de même nationalité, et 0 sinon.

#### 3.1.5 Pénalités d'élitisme

Le terme pen elitisme $(i, j)$  dit que, quand il est nécessaire d'avoir des matchs entre deux joueurs dont les scores sont différents, il est préférable de répartir ces matchs déséquilibrés dans le bas du classement plutôt que dans le haut du classement. On prend ici

pen\_elitisme $(i, j) = (\mathbf{p\_elit}[numero\_ronde] \times (S_i + S_j) \times f)/2$ 

où  $f = |S_i - S_j|$  est le flottement entre les deux joueurs, exprimé en demi-points.

### 3.1.6 Le cas de Bip

Si l'un des joueurs est Bip, les pénalités se simplifient un peu, parce qu'il n'y a pas à se soucier de la couleur. On prend

$$
p_{i,Bip} = p_{Bip,i} = pen\_couleur(i, \text{GRIS})
$$
  
+ pen\\_flottement(i, \text{Bip})  
+ pen\\_repetition(i, \text{Bip})  
+ pen\\_elitisme(i, \text{Bip})

• Comme l'écart chromatique n'est pas modifié quand on joue contre Bip, la pénalité de couleur vaut

$$
pen\_couleur(i, \text{GRIS}) = \mathbf{p\_coul} [|\delta|]
$$

• Les pénalités pen flottement et pen elitisme sont définies comme plus haut ; cependant, bien que le score de Bip soit de zéro point, on fait "comme si" son score était immédiatement inférieur, d'un demi-point, à celui du dernier joueur présent (ceci pour éviter d'avoir des pénalités de flottement vraiment excessives). Donc, en notant  $f = S_i - S_{\text{min}} + 1$ :

$$
pen\_flottement(i, \text{Bip}) = \mathbf{p\_float}[f]
$$

$$
pen\_elitisme(i, \text{Bip}) = (\mathbf{p\_elit}[numero\_ronde] \times (S_i + S_{\min} - 1) \times f)/2
$$

• Dans le terme pen repetition, la distinction entre p\_mcoul et p\_clopp disparaît, il n'y a plus qu'une seule pénalité à considérer : on ajoute p\_bipbip autant de fois que le joueur a joué contre Bip aux rondes précédentes, et comme plus haut on ajoute p\_desuite si le joueur a joué contre Bip à la ronde immédiatement précédente.

## 3.2 Conditions sur les pénalités

PAPP n'impose qu'un minimum de conditions de cohérence sur les pénalités ; si ces conditions ne sont pas remplies, le programme se termine en signalant une erreur fatale. Ces conditions sont les suivantes :

• Les pénalités de couleur doivent croître avec l'écart chromatique :

$$
0 = \mathbf{p\_coul}[0] \leq \mathbf{p\_coul}[1] \leq \mathbf{p\_coul}[2] \leq \cdots
$$

- Les pénalités de flottement doivent croître avec le flottement ; et
- la quantité min fac doit être inférieure ou égale à la moitié de la plus petite pénalité de flottement :

$$
0 = \mathbf{p} \quad \text{flat}[0] \le 2 \times \text{min} \quad \text{fac} \le \mathbf{p} \quad \text{flat}[1] \le \mathbf{p} \quad \text{flat}[2] \le \cdots
$$

Ces conditions ne suffisent évidemment pas à garantir des appariements "raisonnables" ; il faudrait au moins s'assurer que les penalites de couleur et de flottement croissent "suffisamment vite" en fonction de l'écart chromatique ou du flottement. La troisième condition garantit que les pénalites de flottement après correction sont toujours positives (voir la section précédente).

## 3.3 Dernière passe

Une fois l'optimisation réalisée, PAPP examine s'il existe d'autres appariements optimaux, se déduisant du premier uniquement par des interversions de couleurs. Quand c'est le cas — c'est-àdire pour toute paire  $\{i, j\}$  de joueurs appariés telle que  $p_{ij} = p_{ji} \longrightarrow$  PAPP choisira les couleurs comme suit : on cherche la ronde la plus récente où i et j avaient des couleurs différentes, et on inverse ces couleurs. Si ce n'est pas possible, c'est-à-dire si les deux joueurs ont toujours joué avec les mêmes couleurs, alors on tire les couleurs au sort.

Insistons sur le fait que cette dernière passe ne dégrade nullement la qualité de l'appariement ; PAPP choisit simplement entre plusieurs appariements optimaux.

## 4 Le fichier de configuration

Ce fichier est chargé par PAPP dès l'exécution. Le nom de ce fichier est déterminé à partir de la ligne de commande, si celle-ci contient exactement un argument. Sinon, PAPP utilise la variable d'environnement PAPP\_CFG, si celle-ci est définie ; sinon, PAPP prendra papp.cfg comme nom de fichier (dans le répertoire courant).

Si PAPP ne peut ouvrir le fichier de configuration, il créera un fichier papp.cfg dans le répertoire courant, contenant ses réglages par défaut mais prévient l'utilisateur en affichant un message.

Ce fichier de configuration contient les noms des autres fichiers requis par PAPP, la liste des pénalités, et quelques autres paramétrages.

#### 4.1 Conventions lexicales

Le texte est découpé en chaînes, entiers, mots-clés et caractères isolés. Les espaces, tabulations, retours chariot et passages à la ligne sont ignorés ; c'est le point-virgule qui tient lieu de fin de commande (voir plus bas).

Une  $\langle chain \rangle$  est une chaîne de caractères délimitée par des doubles guillemets ("), tenant sur une seule ligne.

Un mot-clé est une séquence réservée de lettres et de tirets ('-'), le tiret ne pouvant pas apparaître comme premier caractère. Aucune distinction n'est faite entre majuscules et minuscules.

Un  $\langle$ *entier* $\rangle$  désigne un nombre entre 0 et  $2^{31} - 1 = 2147483647$ ; ce dernier nombre peut également être obtenu avec le mot-clé INFINI — comme tous les mots-clés, on pourrait aussi l'écrire en minuscules, mais on n'aurait plus l'impression qu'il s'agit d'un grand nombre. (Note : cette limite dépend en réalité de l'implémentation ; un  $\langle$ *entier* $\rangle$  étant représenté en C par un signed long, la limite serait  $2^{63} - 1$  sur les machines 64-bits telles que le DEC Alpha.)

Si un '%' ou '#' apparaît sur une ligne, tout le reste de la ligne est ignoré (ainsi que le caractère lui-même), sauf si le '%' est immédiatement suivi par un '\_' ; la séquence '%\_' est ignorée (elle équivaut à un espace), donc le reste de la ligne n'est pas ignoré.

Si le mot \_\_eof\_\_ apparaît dans le fichier, tout ce qui suit est ignoré (le fichier est immédiatement refermé).

## 4.2 Grammaire

La syntaxe du fichier de configuration est la suivante :

```
\langle fichier-config \rangle \longrightarrow \{\langle commande \rangle ;\}\langle commande \rangle \longrightarrow \langle video \rangle| fichier (joueurs | nouveaux | inter) = \langlechaine\ranglefichier (appariements | resultats | classement) = \langlechaine\ranglefichier (equipes | tableau-croise) = \langlechaine\rangle\text{pays} = \langle \text{chain} \ranglescore-bip = \langle entier \rangle [/ \langle entier \rangle]
        | sauvegarde (immediate | differee)
        | XML (true | false)
        dossier (true | false)
        impression (manuelle | automatique \langle entier\rangle)
        affichage-pions (absolu | relatif)couleurs = { \langle \text{chain} e \rangle , \langle \text{chain} e \rangle }
        zone-insertion [chaine] = \langle entire \rangle - \langle entire \rangle\vert \langle indication\text{-}penalites\rangle \vert \langle command\text{-}interne\rangle
```
Les deux commandes suivantes sont acceptées pour des raisons de compatibilité avec d'anciennes versions (antérieures à la 1.30) des fichiers de configuration.

> | brightwell =  $\langle$ *entier* $\rangle$ | toutes-rondes =  $\langle$ *entier* $\rangle$  -  $\langle$ *entier* $\rangle$  joueurs

### 4.3 Liste des pénalités

La liste des pénalités se décompose en cinq sections : les pénalités de couleur, celles de flottement, celles de répétition, celles de chauvinisme et celles d'élitisme. Chaque section commence par un label indiquant de quelle section il s'agit, puis la liste des pénalités de cette section.

```
\langle indication\text{-}penalites \rangle \longrightarrow \text{penalites } \{ \}\langle section \rangle \longrightarrow \langle section-couleur \rangle | \langle section-flottement \rangle|\langle section-repetition\rangle | \langle section-chauvinisme\rangle| \langle section\text{-}elitisme \rangle
```
## 4.3.1 Pénalités de couleur

La section "couleur" permet de choisir les penalités p\_coul[ $\delta$ ] et p\_repcl. La syntaxe est

 $\langle section-couleur \rangle \longrightarrow$  Couleur :  $\{\langle penalite-couleur \rangle \; ;\}$  $\langle \text{penalite-couleur} \rangle \longrightarrow \langle \text{entier} \rangle$  [+] fois =  $\langle \text{pen} \rangle$ | de-suite =  $\langle pen \rangle$  $\langle pen \rangle \longrightarrow$  un  $\langle entire \rangle$  entre 0 et 10 000 000

Considérons l'exemple suivant :

```
Couleur :
   2 fois = 500; % delta == 2
   3+ fois = 5000; % delta >= 3
   de-suite = 100; % p_repcl
```
Cela signifie qu'on aura une penalité de 500 points si l'écart de couleur  $(\delta)$  vaut deux, et 5000 s'il vaut trois ou plus ; et il y a 100 points de pénalité si l'on joue deux fois de suite avec la même couleur.

## 4.3.2 Pénalités de flottement

La section "flottement" concerne les variables p\_flot(f), p\_flcum et min\_fac. La syntaxe est

 $\langle section-flottement \rangle \longrightarrow Flottenent : {\langle{}penalite-flottement \rangle };$  $\langle \text{penalite-flottement} \rangle \longrightarrow \langle \text{entier} \rangle$  [+] demi-point =  $\langle \text{pen} \rangle$ | de-suite =  $\langle pen \rangle$ | minoration =  $\langle pen \rangle$ 

On notera que demi-point peut prendre un 's' au pluriel. Voici un exemple :

```
Flottement :
   1 demi-point = 100; % p_flot[1]
   2 demi-points = 500; % p_flot[2]
   3+ demi-points = 5000; % p_flot[3 et plus]
   de-suite = 50; % p_flcumminoration = 10; % min_fac
```
#### 4.3.3 Pénalités de répétition

Ensuite vient la section "répétition", qui concerne les variables p\_mcoul, p\_clopp, p\_bipbip et p\_desuite. Ces variables sont initialisées par les déclarations suivantes, respectivement :

 $\langle section-repetition\rangle \longrightarrow$  Repetition :  $\{\langle penalite-repetition\rangle; \}$  $\langle \text{penalite-repetition} \rangle \longrightarrow \text{members-couleurs} = \langle \text{pen} \rangle$ | couleurs-opposees =  $\langle pen \rangle$ | bip-bip =  $\langle pen \rangle$ | de-suite =  $\langle pen \rangle$ 

#### 4.3.4 Pénalités de chauvinisme

Le tableau  $p_{\text{rel}}(r)$  est initialisé par la section "chauvinisme", de la manière suivante :

 $\langle section\text{-}chavinisme\rangle \longrightarrow$  Chauvinisme :  $\{\langle \text{penalite-}chavinisme\rangle : \}$  $\langle \text{penalite-chawinisme} \rangle \longrightarrow \text{ronde } \langle \text{entier} \rangle$  [+] =  $\langle \text{pen} \rangle$ 

Les rondes sont numérotées à partir de un. Si par exemple on veut que la pénalité de chauvinisme soit égale à 100 pour les dix permières rondes et à 1000 ensuite, on écrira :

```
Chauvinisme :
   ronde 1+ = 100; % ronde 1 et suivantes
   ronde 11+ = 1000; % ronde 11 et suivantes
```
## 4.3.5 Pénalités d'élitisme

Le tableau  $p$  elit $[r]$  est initialisé par la section "élitisme", de la manière suivante :

```
\langle section\text{-}elitisme\rangle \longrightarrow Elitisme : \{\langle penalite\text{-}elitisme\rangle\}\langle \text{penalite-elitisme} \rangle \longrightarrow \text{ronde } \langle \text{entier} \rangle [+] = \langle \text{pen} \rangle
```
Les rondes sont numérotées à partir de un. Si par exemple on veut que la pénalité d'élitisme soit égale à 5 pour les cinq permières rondes, à 25 pour les rondes six à dix, et à 100 ensuite, on écrira :

```
Elitisme :
   ronde 1+ = 5; % ronde 1 et suivantes
   ronde 6+ = 25; % ronde 6 et suivantes
   ronde 11+ = 100; % ronde 11 et suivantes
```
#### 4.4 Remarques diverses

Dès que PAPP rencontre le mot-clé penalites, il remet à zéro toutes les pénalités. Ceci permet de partir sur des bases saines, en évitant que les pénalités définies par l'utilisateur ne viennent se mélanger avec celles par défaut. En particulier, si l'utilisateur omet de déclarer une pénalité, celle-ci restera égale à zéro. Ce système garantit également une certaine compatibilité ascendante entre les différentes versions de PAPP.

Pour des raisons historiques, les pénalités ne peuvent excéder 10 millions ; les pénalités plus grandes seront ramenées à cette valeur (avec un message d'avertissement).

## 4.5 Tournois toutes-rondes

Bien qu'initialement prévu pour organiser des tournois selon le système suisse (ou l'une de ses multiples variantes), PAPP peut également organiser des tournois toutes-rondes ou plusieurs fois toutes-rondes. Lors du lancement d'un nouveau tournoi, PAPP vous demandera le nombre de rondes. Il saura alors qu'il doit effectuer un toutes-rondes s'il n'y a pas trop de joueurs inscrits. Si ce n'est pas possible, c'est-à-dire s'il y a trop de joueurs, ou bien si des joueurs ont quitté le tournoi ou sont entrés après la fin de la première ronde, ou encore si vous avez forcé certains appariements à la main, alors PAPP se repliera sur l'algorithme d'optimisation décrit plus haut.

## 4.6 Le départage de Brightwell

Au démarrage d'un nouveau tournoi, PAPP vous demande la valeur du coefficient de Brightwell pour le calcul du départage. Vous pouvez spécifier 0 pour avoir un départage au nombre de pions. Si au contraire vous spécifiez une valeur strictement positive (éventuellement décimale), celle-ci sera prise comme valeur du coefficient  $\beta$  de Brightwell. Rappelons que le départage de Brightwell est donné par

 $departage = nombre-pions + \beta \times buckhols$ 

Dans cette formule, le *buchholz* est la somme des scores des adversaires rencontrés (en comptant un point par victoire). Une partie non-jouée (parce que le joueur est arrivé en retard ou a abandonné), une partie contre Bip, ou une partie contre un adversaire qui a abandonné le tournoi, est remplacée par une partie nulle contre soi-même, avant d'appliquer la formule ci-dessus.

Imaginons par exemple un joueur A, qui joue et gagne 33/31 contre B à la première ronde, et se retrouve contre Bip à la deuxième ronde. On suppose que  $B$  a gagné sa deuxième partie. Si on prend comme coefficient de Brightwell  $\beta = 6$ , quel est le départage de A à l'issue de la deuxième ronde ?

On constate que A a 2 points et B, 1 point. La partie de A contre Bip doit être remplacée par une partie nulle 32/32 contre A. Le départage vaut donc

 $departage = (33 + 32) + 6 \times (1 + 2) = 83$  pions.

Pour les jeux "sans pions" (voir "Autres jeux"), le coefficient de Brightwell est toujours ignoré, et c'est le Buchholz qui sert de départage.

## 5 Le fichier des joueurs

## 5.1 Syntaxe des joueurs

PAPP peut lire tout fichier de joueurs accepté par JECH. Un tel fichier contient un joueur par ligne, ainsi que des lignes de la forme

pays =  $\langle pays\text{-}abree\rangle$ 

pour signaler que tous les joueurs qui vont suivre sont du pays indiqué—au moins jusqu'à la prochaine ligne de ce type (les guillemets autour de  $\langle pays-abree\rangle$  sont facultatifs, mais le nom de pays ne doit pas contenir d'espace). Les lignes décrivant un joueur doivent spécifier le numéro Elo (strictement positif), puis le nom et le(s) prénom(s) (éventuellement séparés par une virgule s'il y a ambiguïté) ; on peut ensuite préciser le pays abrégé, entre accolades, puis le classement, entre chevrons, et un commentaire après un accent grave ; chacun de ces trois derniers champs est optionnel. Exemple :

92 FELDBORG, Karsten {DK} <2209> 'Vive les Danois !

est accepté par PAPP. Mais pas par JECH, malheureusement, qui ne comprend pas les signes < et >, ni l'accent grave ; or on aimerait bien que le même fichier de joueurs soit partagé par JECH et PAPP. L'astuce consiste a réécrire la ligne précédente comme suit :

92 FELDBORG, Karsten {DK} %\_<2209> 'Vive les Danois !

L'idée est que JECH ignore tout ce qui suit le '%' ; alors que pour PAPP, la séquence '%\_' est "transparente", et tout se passe comme s'il y avait un espace à la place.

Notez par ailleurs que JECH et PAPP cessent de lire le fichier dès qu'ils rencontrent \_\_eof\_\_ ; cette astuce peut être combinée avec la précédente pour sauter des parties entières du fichier.

Le fichier fourni dans la distribution du programme se conforme à cette convention, et donc peut être utilisé à la fois par JECH et PAPP. Par défaut, PAPP cherchera le fichier joueurs dans le répertoire courant, mais il est possible de lui faire lire un autre fichier en plaçant dans votre fichier de configuration

```
fichier joueurs = \langle nom\text{-}fichier \rangle;
```
Les commentaires peuvent, par exemple, être utilisés pour savoir si un joueur est adhérent et à jour de cotisation. Ils sont affichés lors de l'inscription des joueurs, et peuvent être relus à tout moment avec la commande F du menu principal.

Pour des raisons de compatibilité avec certains systèmes d'exploitation, PAPP essaiera également d'ouvrir un fichier des joueurs en rajoutant l'extension .txt au nom indiqué. Si un des deux fichiers est présent, il sera ouvert, si aucun des deux n'existe ou si les deux sont présents, une erreur sera indiquée.

## 6 Autres options

## 6.1 Les zones d'insertion

Ce sont de grandes plages de numéros Elo non encore (tous) attribués, destinées à l'inscription des nouveaux joueurs. Il est possible de définir une ou plusieurs zones d'insertion pour chaque pays, et une ou plusieurs zones "internationales", où quiconque pourra s'inscrire. Supposons par exemple que le fichier de configuration contienne

```
zone-insertion "F" = 700- 900; % francais
zone-insertion "GB" = 1500-1700; % anglais
zone-insertion = 5000-6000; % tous les autres
```
Les nouveaux joueurs français obtiendront un numéro entre 700 et 900, les joueurs anglais un numéro entre 1500 et 1700, et les joueurs de tous les autres pays un numéro entre 5000 et 6000.

Pour choisir un numéro, PAPP commence par scruter toutes les zones d'insertion correspondant à la nationalité du joueur. S'il n'y en a pas ou si elles sont toutes pleines, PAPP cherchera un emplacement libre dans les zones internationales. Si ce n'est pas possible non plus, PAPP choisira le plus petit numéro ≥ 1 non attribué.

Les nouveaux joueurs sont alors enregistrés dans un fichier dont le nom par défaut est nouveaux, mais ceci peut être changé si votre fichier de configuration contient une ligne de la forme

fichier nouveaux =  $\langle now can non\rangle$ ;

Ce fichier est au même format que le fichier principal des joueurs. On a préféré créer un autre fichier plutôt que de "polluer" le fichier principal avec des informations moins sûres.

## 6.2 Les appariements de la première ronde

Les appariements de la première ronde sont, pour l'essentiel, aléatoires. Comme pour toutes les autres rondes, l'appariement est produit par optimisation, donc si la pénalité de chauvinisme est non nulle, PAPP aura tendance à apparier des joueurs de nationalités différentes. En ce sens, l'appariement n'est pas aléatoire : s'il y a plus de français que d'étrangers à un tournoi, il est garanti que chaque étranger jouera contre un français ; et que c'est un français qui jouera contre Bip s'il y a un nombre impair de joueurs.

En d'autres termes : la probabilité que deux joueurs jouent ensemble à la première ronde ne dépend que de leur nationalité. Si la pénalité de chauvinisme de la première ronde est nulle, l'appariement sera rigoureusement aléatoire.

## 6.3 Récapitulatif ronde par ronde

Il est possible de demander à PAPP de sauvegarder automatiquement (et même d'envoyer automatiquement à une éventuelle imprimante), à la fin de chaque ronde, un récapitulatif des résultats des parties qui viennent de se terminer, et le nouveau classement des joueurs dans le tournoi.

Si le fichier de configuration contient une ligne de la forme

#### fichier resultats =  $\langle n \text{om de fichier} \rangle$ ;

dans laquelle (nom de fichier) est un nom générique (non vide) de fichier, alors PAPP, au moment où vous confirmez les coupons, va sauvegarder les résultats "en clair" de toutes les parties dans un fichier numéroté par le numéro de la ronde. Pour créer le nom du fichier pour la ronde qui vient de se terminer, PAPP essaye de trouver les caractères '###' dans le nom générique spécifié, et les remplace par le numéro de la ronde (par exemple, si le nom générique dans le fichier de configuration est result###.txt, PAPP créera la suite des fichiers result\_\_1.txt, result\_\_2.txt, result<sub>-3</sub>.txt, etc.). Si le nom générique ne contient pas '###', PAPP suffixera simplement ce nom générique avec le numéro de la ronde.

D'autre part, si le fichier de configuration contient des lignes de la forme

```
fichier classement = \langle nom \ de \ fichier \rangle;
fichier equipes = \langlenom de fichier\rangle;
fichier appariements = \langle nom de fichier\rangle;
fichier tableau-croise = \langlenom de fichier\rangle;
```
dans laquelle les  $\langle nom \, de \, fichier \rangle$  sont des noms génériques (non vides) de fichier, alors PAPP, de la même manière, sauvegardera automatiquement respectivement les classements intermédiaires individuels et par équipe à la fin de chaque ronde, les appariements de la ronde suivante, et le tableau croisé donnant tous les résultats des rondes au format html. Il applique les mêmes conventions que ci-dessus pour construire les noms successifs des fichiers.

Vous pouvez tout-à-fait, dans le fichier de configuration, spécifier des  $\langle nom \, de \, fichier \rangle$  identiques pour les fichiers d'appariements, de résultats, de classement individuel ou de classement par équipe (ou pour une combinaison quelconque d'entre eux) : PAPP ne créera au besoin qu'un ou deux fichier(s) par ronde, dans lequel il collera à la suite les appariements, les résultats des parties et les classements du tournoi. Si vous ne voulez pas utiliser certaines de ces quatre options, vous pouvez soit commenter la (les) ligne(s) correspondant dans le fichier de configuration, soit spécifier un nom de fichier vide. Par exemple fichier resultats = "" annule la sauvegarde du fichier des résultats.

Par défaut, PAPP créera un répertoire dans le dossier courant dans lequel tous ces fichiers seront placés. Le nom de ce répertoire est construit à partir du nom du tournoi. Le fichier intermédiaire papp-internal-workfile.txt reste quant à lui dans le dossier principal au même niveau que le programme. Pour ne pas créer de répertoire et laisser tous les fichiers au même niveau, on ajoutera la directive

#### dossier false;

dans le fichier de configuration (dossier true forcera la création).

Note : lors de ces sauvegardes, PAPP écrase sans vergogne les fichiers éventuels qui ont le même nom que ceux qu'il est en train d'écrire et qui étaient là au démarrage du programme. Il faut donc penser à la fin du tournoi à déplacer en lieu sûr ces fichiers, faute de quoi ils risqueraient d'être perdus lors du tournoi suivant.

Si dans le fichier de configuration se trouve l'option

XML true;

alors Papp sauvegardera les informations d'appariements et de résultats au format XML dans un fichier rounds.xml après chaque ronde et chaque appariement (en fait en même temps qu'il sauvegarde dans les fichiers décrits ci-dessus). Ce fichier contient tous les résultats depuis le début du tournoi et l'éventuel dernier appariement ; il est écrasé et réécrit à chaque fois. De même, un fichier stand###.xml contiendra le classement après la ronde indiquée ; il y a là un fichier pour chaque classement (c'est-à-dire après chaque ronde).

## 6.4 Impression

Si vous avez une imprimante allumée et connectée à votre ordinateur, la commande

impression automatique  $\langle nbre-de-copies \rangle$ ;

placée dans le fichier de configuration, ordonnera à PAPP, dès qu'il les aura créés, d'imprimer (avec le nombre d'exemplaires spécifié) les fichiers d'appariements, de résultats et de classement ronde par ronde. Le réglage par défaut est le contraire, impression manuelle, qui vous permet de passer dans un éditeur de textes pour modifier les fichiers avant de les imprimer.

## 6.5 Modes de sauvegarde

Le mode de sauvegarde par défaut pour le fichier intermédiaire papp-internal-workfile.txt est "sauvegarde différée" ; ceci signifie que les sauvegardes sont faites seulement quand les résultats d'une ronde ont été entièrement entrés et validés, ou bien quand on quitte le programme. En particulier, les appariements ne sont pas sauvegardés, puisqu'on attend d'avoir les résultats de la ronde pour le faire ! Ce mode est parfait pour les tests, mais dangereux en tournoi, parce qu'un temps considérable peut s'écouler entre le moment où les appariements sont calculés et celui où les résultats seront entrés, et on ne peut garantir que personne ne se sera pris les pieds dans le fil entretemps.

La commande sauvegarde immediate ordonne à PAPP de faire ses sauvegardes internes aussi régulièrement que possible, c'est-à-dire avant tout affichage et, évidemment, avant de quitter. Plus précisement, les commandes 'L' et 'V' provoquent une sauvegarde des inscrits et des appariements respectivement, avant tout affichage. D'autres commandes, comme 'A', appellent implicitement 'V' et donc provoquent également une sauvegarde. Essentiellement, si vous voyez à l'écran une liste de joueurs ou d'appariements, vous pouvez éteindre la machine en toute sécurité parce que vous savez que cette liste a été sauvegardée avant d'être affichée. (En toute rigueur, ce n'est pas entièrement exact : le système d'exploitation peut utiliser un cache disque, et donc différer l'écriture des données. Il est donc toujours préférable de quitter PAPP, puis d'éteindre "proprement" la machine).

Une fois le tournoi terminé, PAPP peut créer un fichier ELO qui sera utilisé pour le calcul du classement de Jech. Choisissez l'option 'E' du menu principal et indiquez le nom du fichier que vous voulez créer (sous TOS ou MS-DOS, vous êtes limité a  $8 + 3$  caractères).

On notera que PAPP ne détecte jamais quand le disque est plein ; et même s'il le pouvait, que pourrait-il faire ? Donc, vérifiez toujours qu'il reste de la place.

## 6.6 Départ et retour des joueurs

L'arbitre a la possibilité, avec la commande '-' du menu principal, de faire sortir temporairement des joueurs du tournoi, voire de les supprimer définitivement s'ils n'ont joué aucune partie. Un joueur temporairement sorti est considéré comme absent : il ne peut être apparié pour cette ronde (s'il l'était, son appariement est détruit), il ne jouera pas et ne marquera pas de point contre Bip. Il est possible de faire revenir avec la commande '+' un joueur temporairement absent. Dans la liste des joueurs (commande 'L'), les joueurs "absents" sont indiqués par le signe '-'.

Bien que ces commandes soient principalement utilisées quand un joueur abandonne au milieu d'un tournoi, on peut leur imaginer d'autres applications. Par exemple, on peut rentrer une liste prévisionnelle des joueurs la veille du tournoi, et supprimer les joueurs absents au début de la première ronde. D'autre part, au moment de la finale, tous les joueurs quittent le tournoi sauf deux. Aussi PAPP offre-t-il une commodité pour faire sortir ou revenir tous les joueurs : après '+' ou '-', tapez '\*' en réponse au prompt.

## 6.7 Correction d'un résultat

Il arrive parfois que deux adversaires ne respectent pas les bonnes couleurs dans leur partie, ou qu'ils se trompent de scores en remplissant le coupon apporté à l'arbitre. PAPP permet à celui-ci de corriger ces deux types d'erreurs. Utilisez la commande 'C' du menu principal : PAPP vous demande de rentrer successivement le numéro de la ronde du coupon à corriger (ce peut être le numéro de la ronde courante si vous avez commencé à rentrer des résultats pour cette ronde), le joueur noir correct (c'est-à-dire dans la vraie partie), le vrai score noir, le joueur blanc correct puis le vrai score blanc. PAPP vérifie la cohérence de la correction apportée (présence d'un appariement entre ces joueurs à cette ronde, légalité des scores, etc.), affiche le coupon modifié, écrit le nouveau fichier intermédiaire sur le disque et recalcule les nouveaux scores et les nouveaux départages des joueurs dans le tournoi.

Note : PAPP ne refait pas les appariements de la ronde en cours suite à une correction dans une ronde passée ; c'est une décision qui dépend du règlement du tournoi et d'autre paramètres (les appariements ont-ils été annoncés ? les parties ont-elles commencé ?) et qui doit revenir à l'arbitre. Si l'arbitre décide de recalculer de nouveaux appariements, il peut le faire en effacant tous les appariements (commandes 'M', puis 'Z' du menu principal) puis en demandant le recalcul des appariements automatiques (commandes 'A' du menu principal).

## 6.8 Format du fichier HTML

La sortie au format HTML se fait via un fichier de template cell.tmpl (créé par défaut s'il n'existe pas). Ce fichier est recopié Ãă l'identique Ãă deux exceptions près : le mot-clef \$PAPP\_CROSSTABLE est remplacé par la table donnant tous les résultats et chaque cellule individuelle est définie par le code entre les lignes <!-- CELL-BEGIN --> et <!-- CELL-END -->.

Pour chaque joueur, on affiche dans une cellule le résultat de chaque ronde. Dans la définition de la cellule peuvent se trouver des mots-clefs qui seront remplacés par leur signification lors de l'affichage de chaque cellule. En modifiant la définition de la cellule, on peut ainsi modifier son format d'affichage (style, couleur, taille des caractères. . . ) Les mots-clefs utilisable sont :

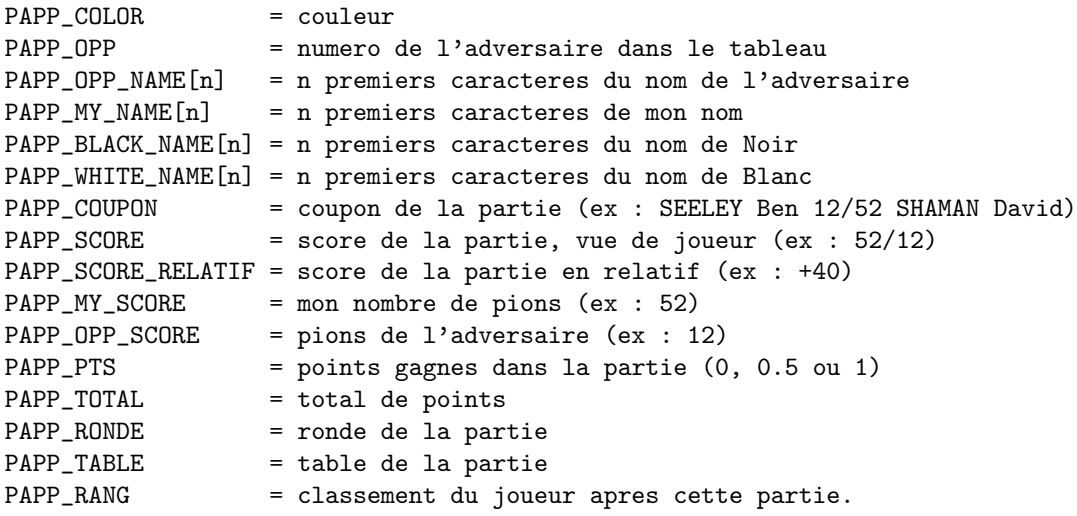

Le fichier HTML de sortie fait appel à des styles CSS pour définir chaque composant. Vous trouverez toutes les définitions dans le fichier cell.tmpl par  $d\hat{A}$ C $\hat{A}$ aut.

### 6.9 Fourrager dans le fichier intermédiaire

Ce n'est guère souhaitable, mais peut s'avérer indispensable pour les corrections impossibles à faire directement dans PAPP avec la commande 'C', par exemple pour faire une permutation circulaire

des appariements si quatre joueurs se sont trompés en même temps plusieurs rondes auparavant. Le fichier intermédiaire contient quelques indications pour guider les mortels qui oseraient s'y aventurer. Cherchez donc le bloc indiquant le résultat de la ronde incriminée ; les résultats sont stockés sous la forme

(joueur\_noir score\_noir joueur\_blanc score\_blanc);

Les "résultats" contenant en eux-mêmes les appariements, il n'est pas nécessaire qu'ils soient cohérents avec le bloc des appariements situé au-dessus (bloc qui peut d'ailleurs ne pas exister, surtout si vous avez choisi "sauvegarde différée") ; il importe en revanche que le bloc des résultats soit cohérent en lui-même ; donc corrigez soigneusement la ligne erronée, sinon PAPP signalera une erreur fatale et s'arrêtera. (Mieux encore : laissez la ligne originale en commentaire. Si vous n'êtes pas sûr de vous, faites une copie du fichier intermédiaire avant de le modifier).

## 6.10 Utilisation du multitâche

PAPP a été développé initialement pour MiNT, le système d'exploitation multitâche de l'Atari ST, avec l'objectif d'être facilement portable sur d'autres plateformes.

Une première conséquence de cela est que PAPP n'impose aucune restriction sur les noms de fichiers ; vous n'êtes limité que par le système de fichiers de votre machine (lequel peut distinguer majuscules et minuscules, c'est pourquoi PAPP ne convertira jamais un nom en majuscules, par exemple).

Si PAPP est compilé pour reconnaître les signaux, et si le shell connaît le "job control", alors il peut être suspendu en tapant [Ctrl-Z] dans le menu principal. Il répond également à certains signaux : SIGINT est toujours ignoré ; les signaux SIGHUP, SIGQUIT et SIGTERM terminent le programme "proprement" en sauvegardant son état. Les autres signaux tuent le programme sans que celui-ci puisse procéder aux sauvegardes nécessaires.

PAPP peut également s'exécuter dans une fenêtre, sous MW ou TosWin (sur l'Atari) ou Xterm (sous X11) ; les dimensions de celle-ci sont obtenues par un ioctl(), et comme le signal SIGWINCH est géré, on peut même redimensionner la fenêtre pendant que le programme tourne !

PAPP peut être lancé avec un (unique) argument sur la ligne de commande ; cet argument est alors interprété comme le nom du fichier de configuration à lire. Par défaut, ce fichier de configuration contient '#! papp' sur sa première ligne, ce qui lui permet d'être "exécuté" directement, sur certains systèmes d'exploitation, en particulier Unix et MiNT.

## 6.11 Jeux autres qu'Othello

Bien qu'initialement écrit pour Othello  $8 \times 8$ , PAPP peut être utilisé pour tout jeu où il y a un nombre fixe de "pions" (ici, 64) à se partager entre les deux joueurs. Dans ce cas, il faut également préciser combien de pions fait Bip (c'est important pour le départage). Par exemple, si on veut organiser un tournoi d'Othello  $10 \times 10$  où Bip fait 35 pions sur cent, on écrira simplement score-bip =  $35 / 100$ .

Si on omet '/100', cela signifie qu'on veut modifier le score de Bip, mais pas le total de pions. Ici en l'occurence, Bip marquerait 35 pions sur 64, donc gagnerait toutes ses parties ! PAPP obtempérera, mais vous avertira quand même que c'est un peu étrange. . . (Note : cette bizarrerie disparaîtra peut-être dans les versions ultérieures de PAPP.)

Le "total de pions" situé sous la barre de fraction peut même être un nombre impair (songez au Go par exemple). Si le total de pions est  $\leq 2$ , cela signifie qu'on a affaire à un jeu "sans pions", tel que les échecs, et qu'il y a identité entre un pion et un point (ou un demi-point) ; dans ce cas, il n'y a qu'un seul départage raisonnable, le Buchholz (somme des scores des adversaires, en demi-points).

D'autre part, il sera sans doute nécessaire de spécifier les couleurs du premier et du second joueur, vu qu'à Othello ce sont les noirs qui commencent, à l'inverse de quasiment tous les autres jeux ; sinon, les fiches individuelles n'indiqueront pas les bonnes couleurs. Si vous inventez un jeu avec des pions rouges et verts et que ce sont les rouges qui commencent, pensez à ajouter la ligne

```
Couleurs = { "Rouge", "Vert" };
```
dans votre fichier de configuration.

Enfin, dans certains jeux "à pions" comme le Go, on préfère comptabiliser la différence de pions entre les joueurs plutôt que le nombre de pions du premier joueur. Il est toujours possible d'entrer les résultats sous forme relative ou absolue dans PAPP, mais il faut préciser si vous voulez voir les résultats affichés sous forme relative ou absolue ; pour le Go, on ajoutera la directive

```
Affichage-pions relatif;
```
dans le fichier de configuration. Ceci affectera l'affichage des résultats et celui des fiches individuelles, mais le départage tel qu'il apparaît dans la liste des joueurs est toujours basé sur le score "absolu" des joueurs.

## 7 Copyright

Ce programme (c'est-à-dire sources et documentation) est propriété de l'auteur, Thierry Bousch. Il peut être librement copié et distribué selon la GPL (GNU Public License) ; cette licence est détaillée dans le fichier 'COPYING'.

L'auteur décline toute responsabilité concernant l'utilisation de ce programme, en particulier les dommages directs ou indirects qui pourraient être causés par celui-ci. Le programme est fourni tel quel, sans aucune garantie.

Je suis néanmoins très intéressé par toute remarque, critique, compte rendu de bug, concernant PAPP. Vous pouvez me contacter par courrier électronique (bousch@topo.math.u-psud.fr), contacter Emmanuel Lazard (Emmanuel.Lazard@katouche.fr) ou poster un message sur la liste discutant de l'avenir de PAPP (ffo-papp@egroups.fr).

# Table des matières

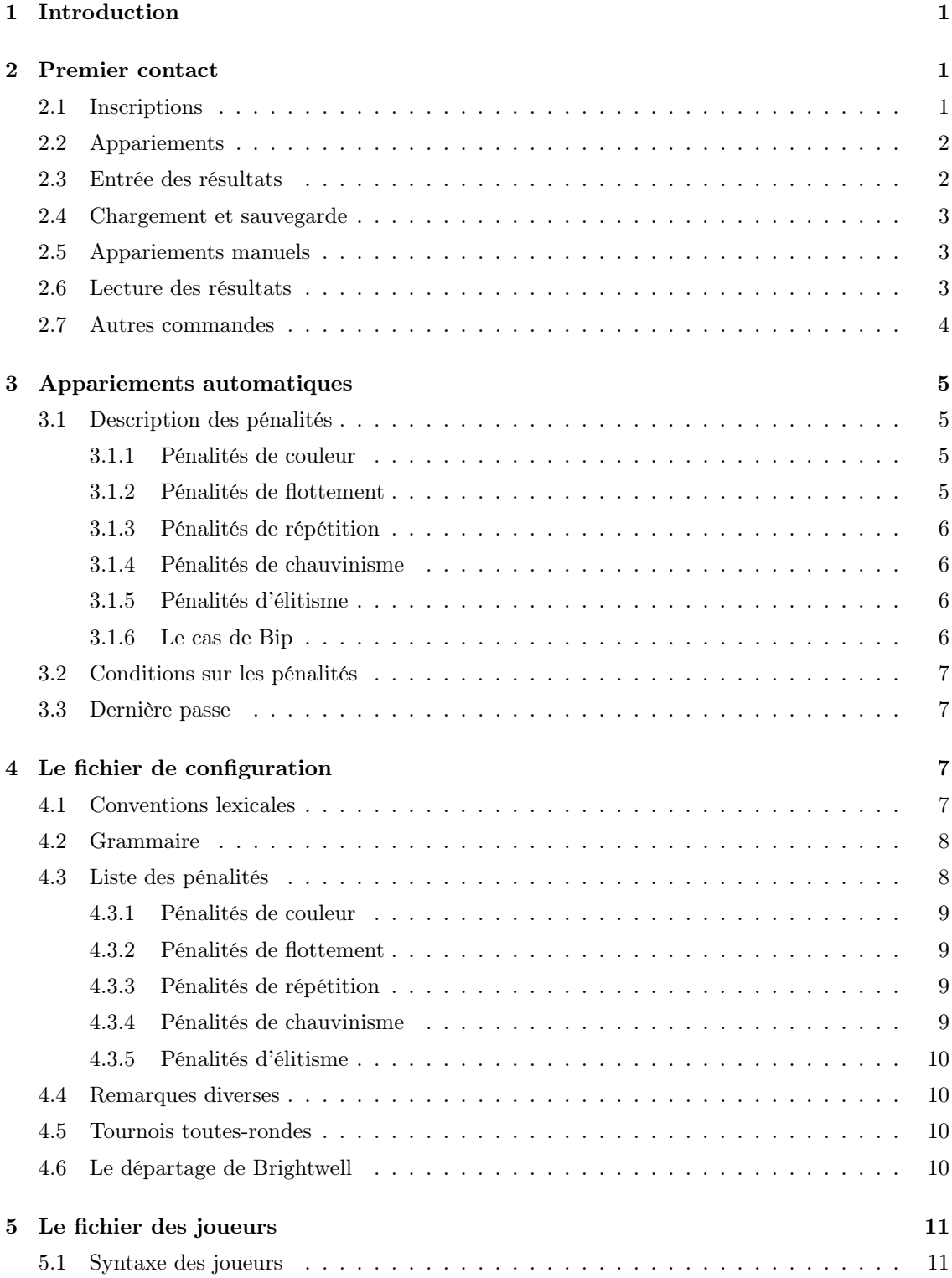

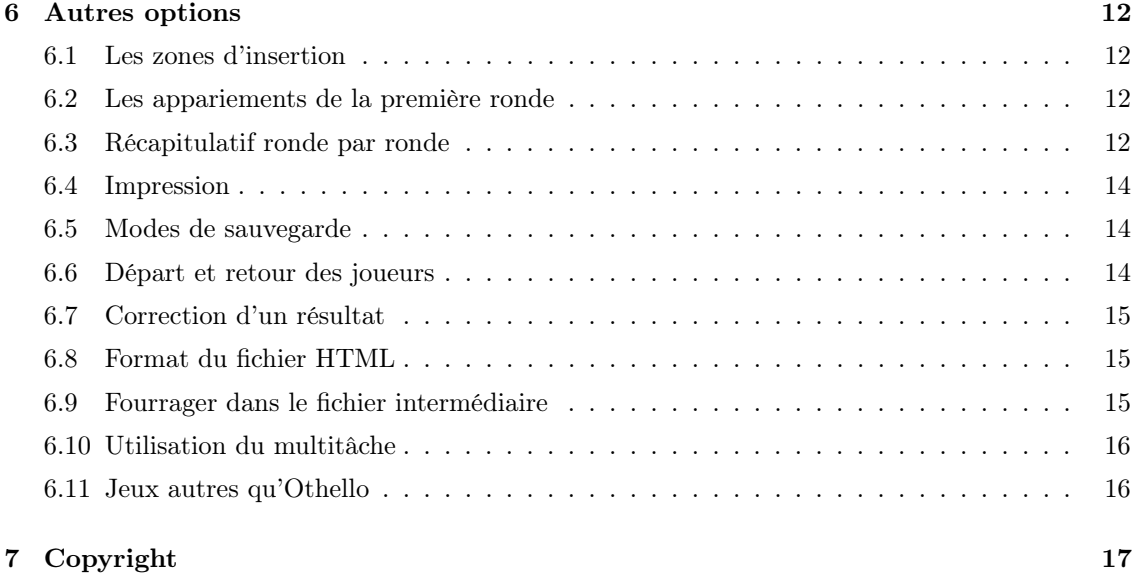